# **Options for Custom Formatting in Your Widgets and Dashboards**

You can customize how values appear on your widgets and dashboards to make data easier to read or format according to your preference.

#### What's in this article:

- [How to customize values in your widget](#page-0-0)
- [Formatting Guide for Numerals](#page-3-0)
- [Formatting Guide for Currency](#page-4-0)
- [Formatting Guide for Bytes](#page-5-0)
- [Formatting Guide for Percentages](#page-5-1)
- [Formatting Guide for Time](#page-5-2)
- [Formatting Guide for Exponential](#page-6-0)

This procedure works only when the **Business Type** of the Dataset Column Display is set to **Number**.

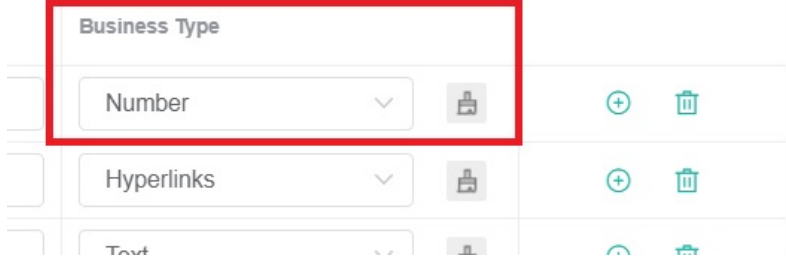

#### <span id="page-0-0"></span>How to customize values in your widget

- 1. Navigate to **[Widgets](https://app.mspbots.ai/Widgets)** on the MSPbots app.
- 2. Find the widget for customization in the **My Widgets** tab and open it using any of the following ways:

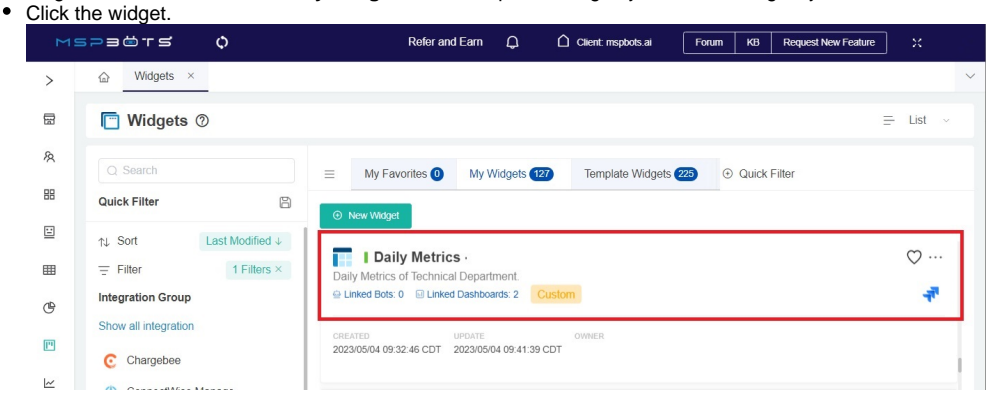

Click the ellipsis \*\*\* button and select Edit.  $\bullet$ 

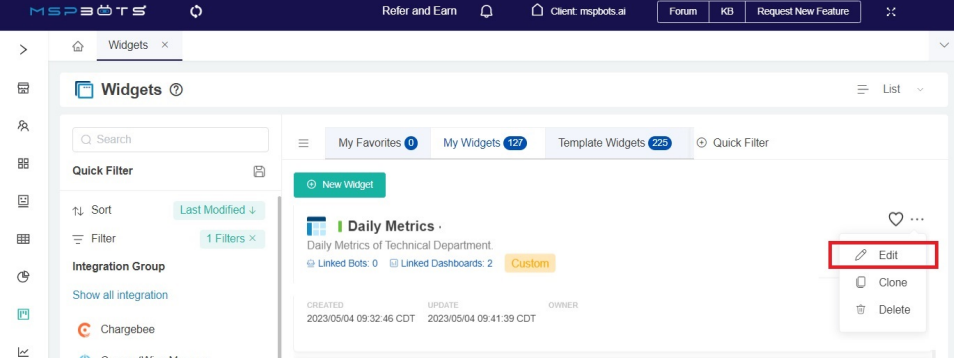

Alternatively, you can also click the ellipsis **button on the widget on your dashboard and select Edit**.

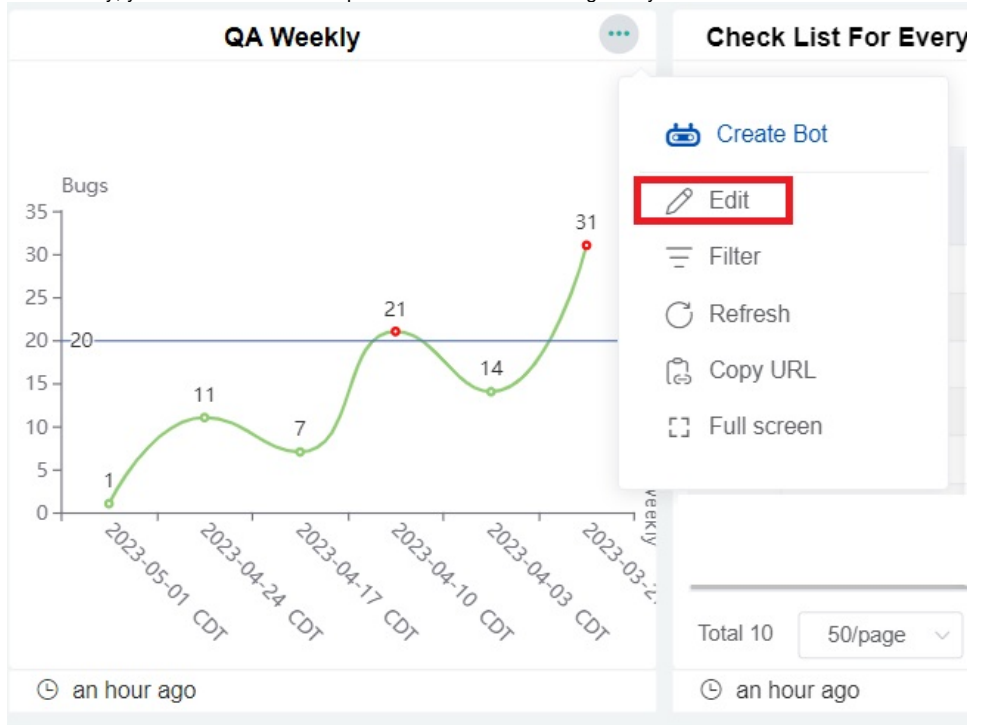

3. When the Widget Builder window appears, go to **Dataset**, click the ellipsis button, and select **Edit**.

### Widget Builder

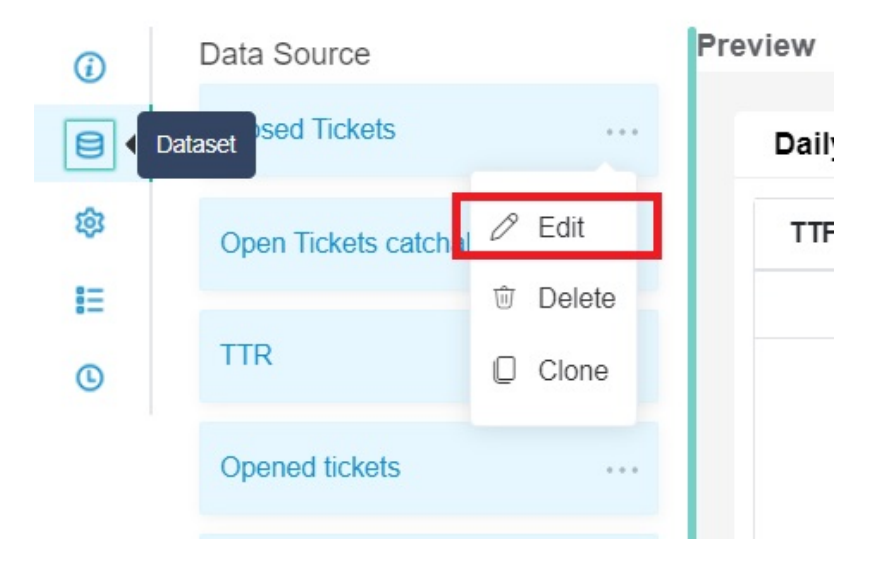

4. When the Dataset window appears, find the column name for customization and select the corresponding <sup>2</sup> icon.

 $\ddot{\phantom{0}}$ 

Dataset

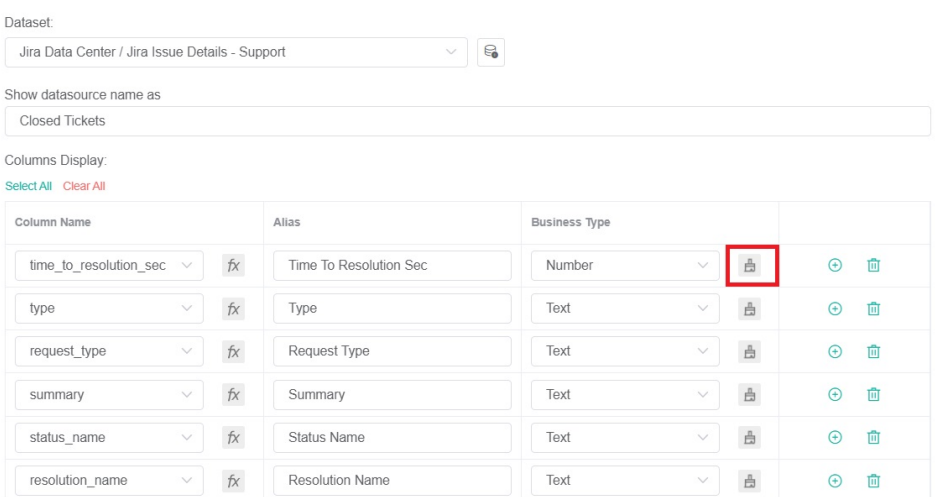

Ensure that you are customizing the column with **Number** as the selected Business Type, else the customization will not succeed.

5. Click **Custom** on the Format pop-up.

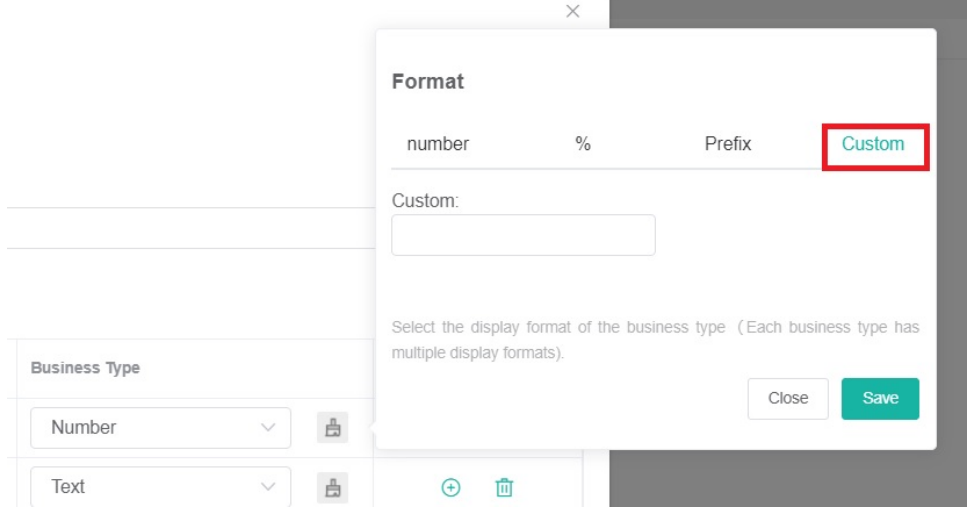

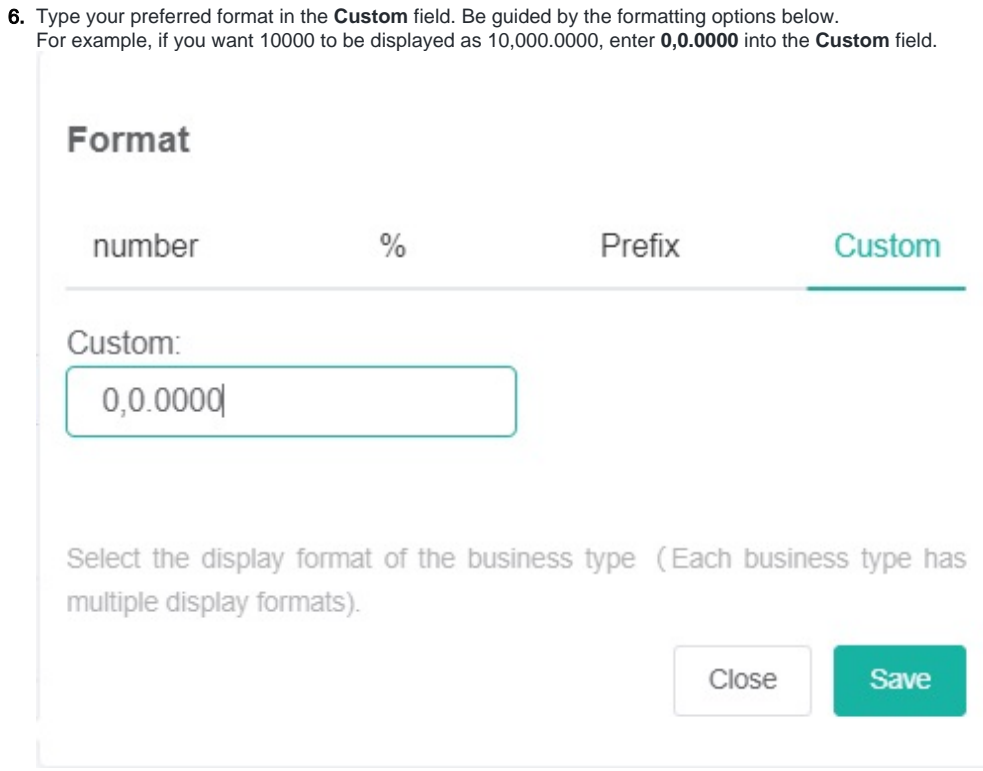

7. Click **Save** on the Format pop-up.

8. Click **Save** on the Dataset window to keep your customizations.

### <span id="page-3-0"></span>Formatting Guide for Numerals

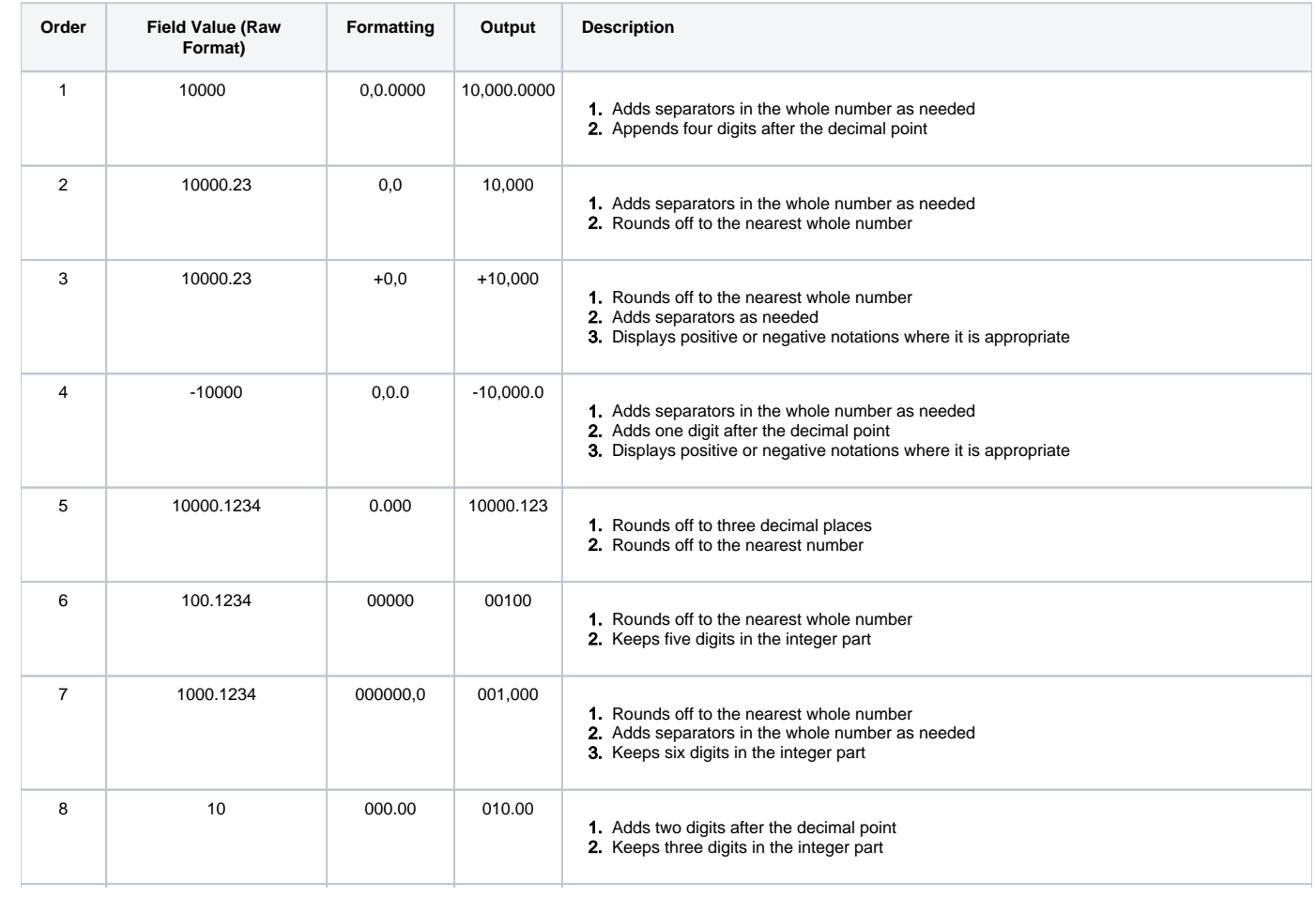

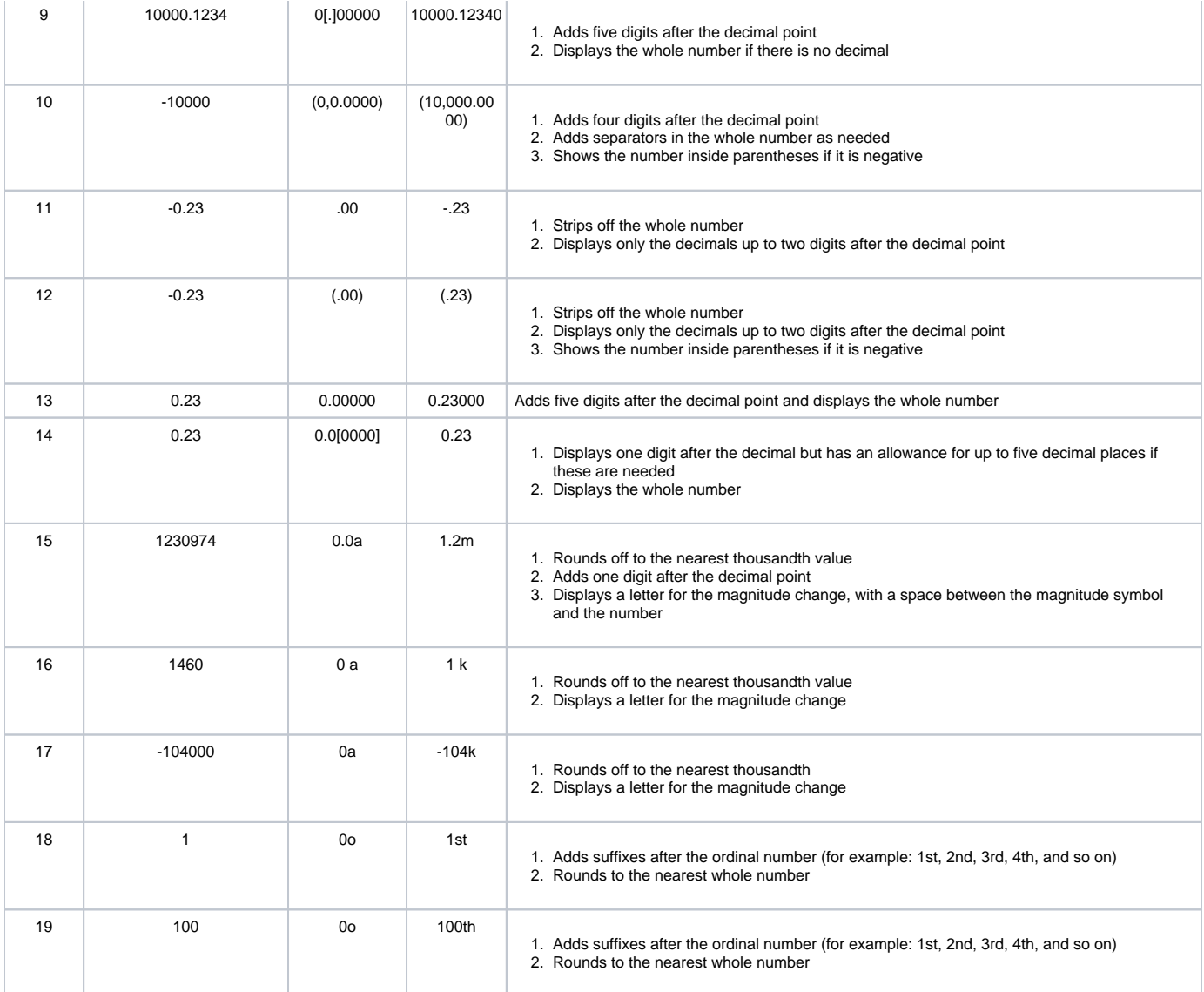

### <span id="page-4-0"></span>Formatting Guide for Currency

The symbol for local currency in the widgets is based on your account language settings. You can use the dollar \$ sign in the formatting, however, the output will show your local currency  $(\$, \&, \)$ , or  $\in$  ).

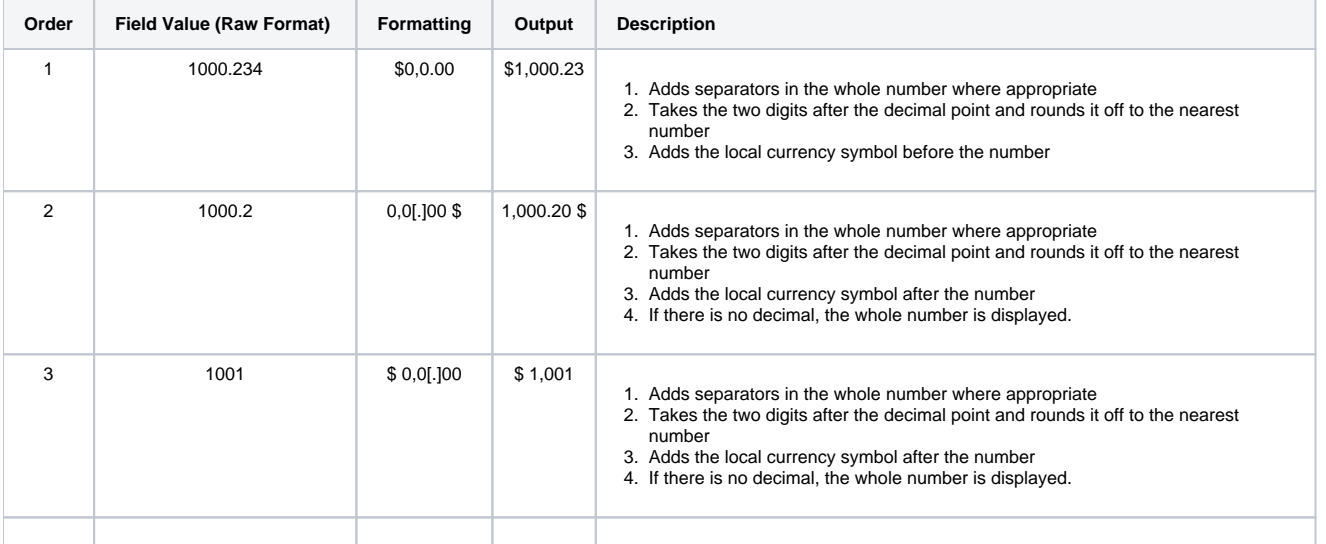

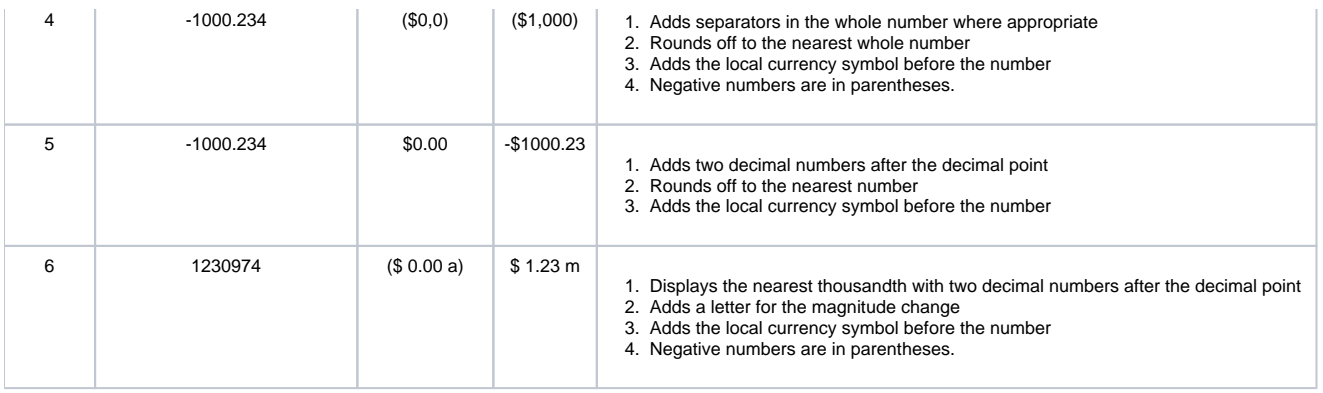

### <span id="page-5-0"></span>Formatting Guide for Bytes

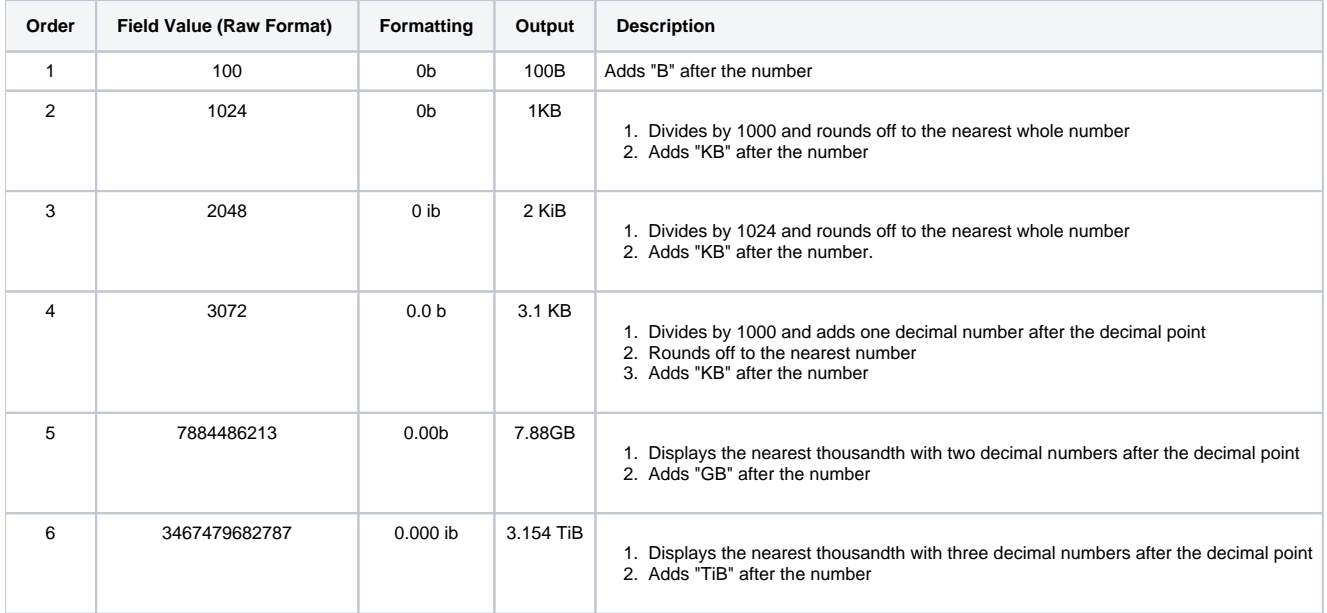

## <span id="page-5-1"></span>Formatting Guide for Percentages

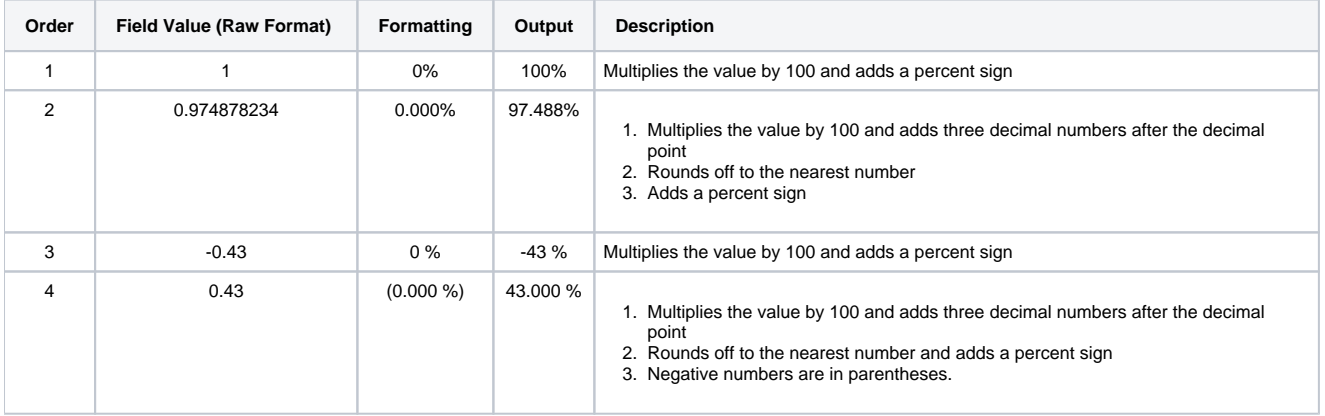

### <span id="page-5-2"></span>Formatting Guide for Time

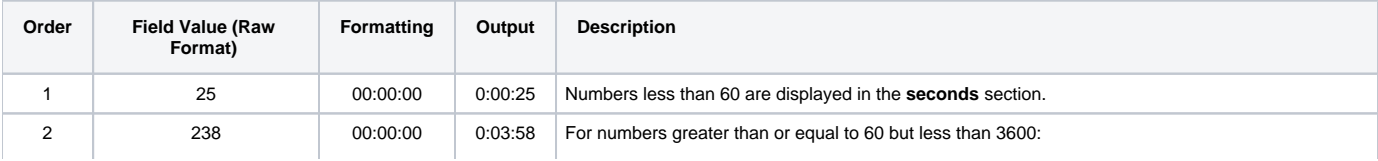

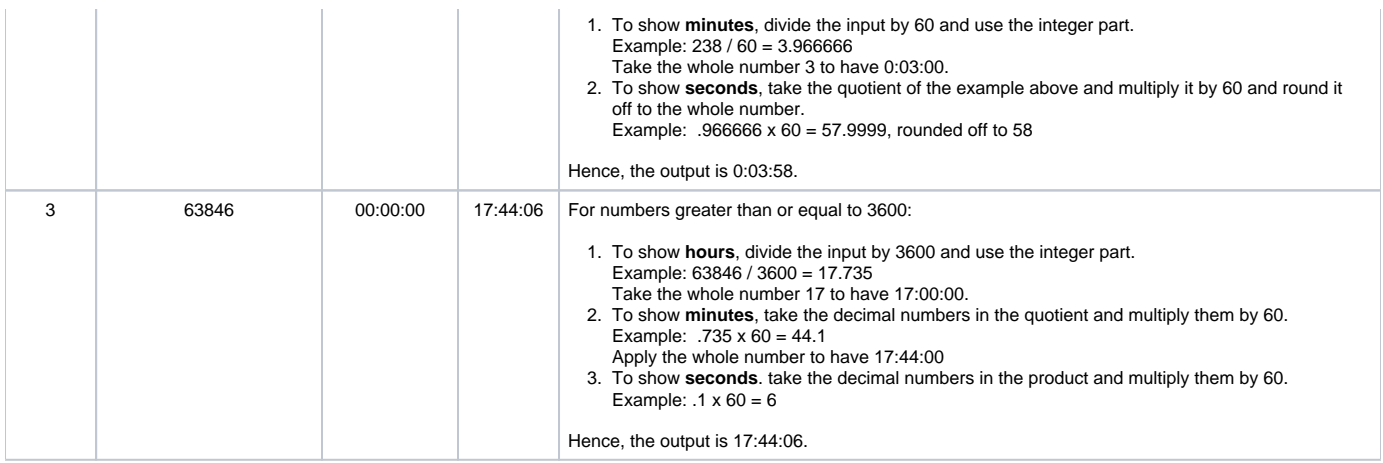

### <span id="page-6-0"></span>Formatting Guide for Exponential

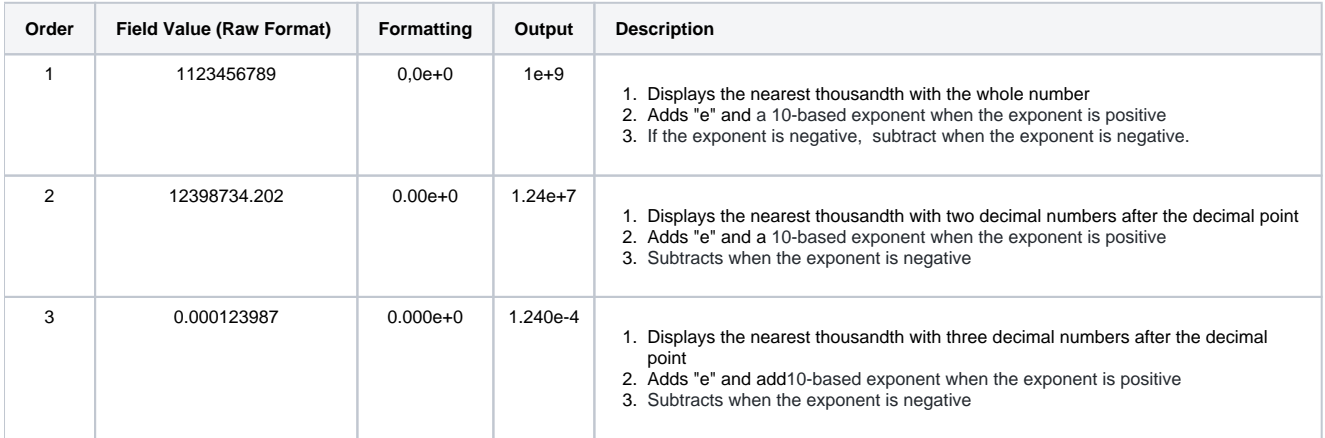